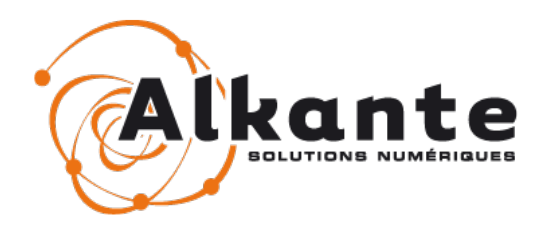

# **Réalisation de la version 3.4 de PRODIGE**

# **Spécifications fonctionnelles**

*25/11/2014 – version 1.30*

**Auteur**

### **Benoist FONTAINE**

Siège Social

Agence Île de France Agence Saint-Malo

4, rue Alain Colas - Parc d'Activités 10 rue Colisée des Vents d'Ouest 35530 NOYAL SUR VILAINE Tel. : 02 99 22 25 70 Fax : 02 99 32 12 76 75008 PARIS 1 rue des Mauriers 35400 SAINT-MALO

# **TABLE DES MATIÈRES**

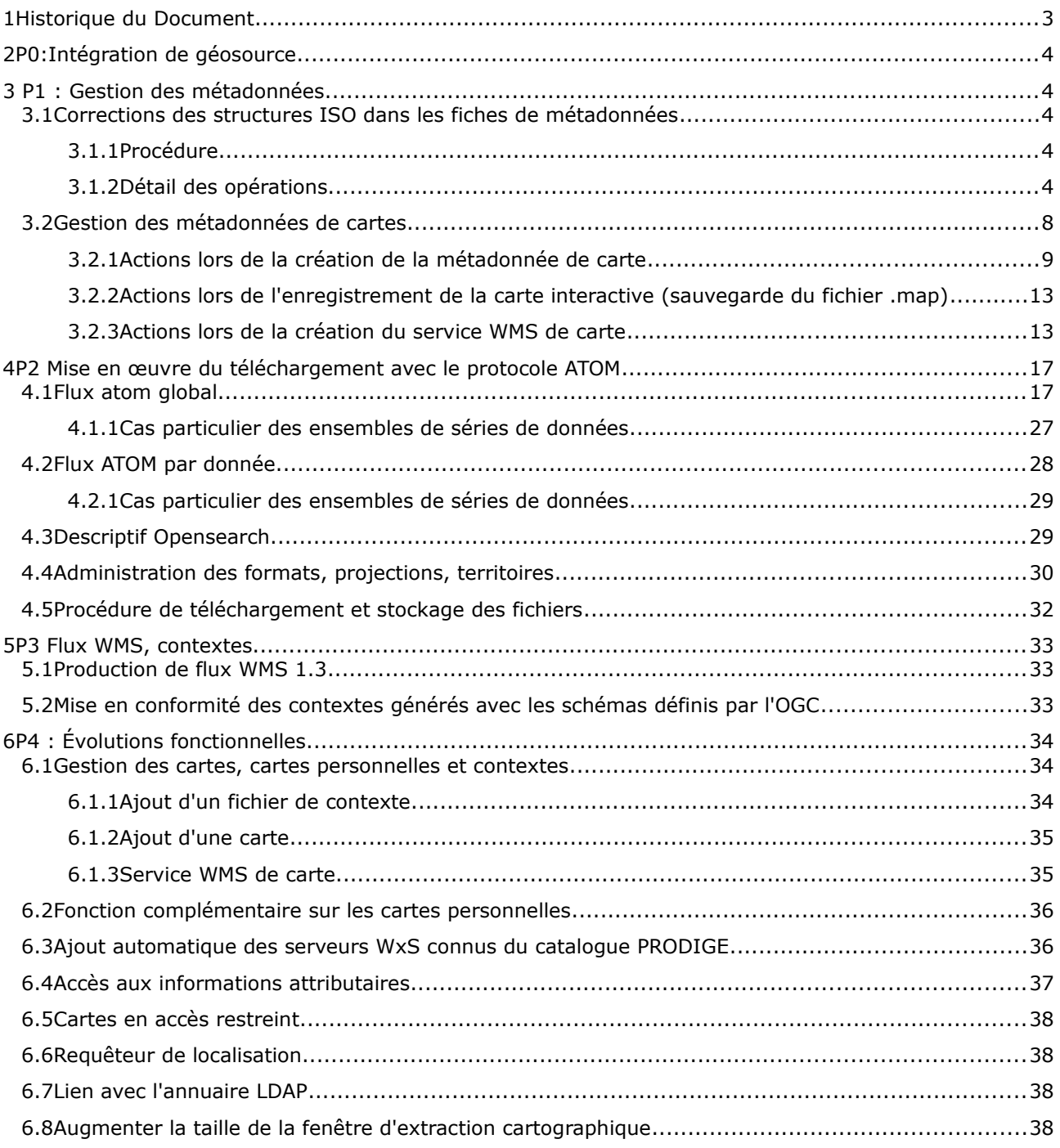

# **1 HISTORIQUE DU DOCUMENT**

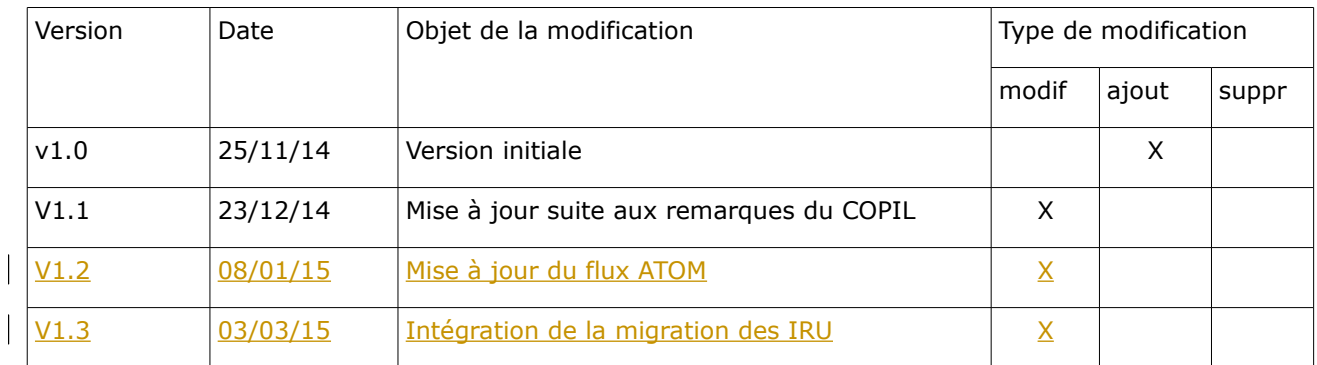

# **2 P 0 : INTÉG R AT ION DE GÉO SO U R CE**

# **3 P 1 : GE ST ION DE S MÉT ADONNÉE S**

### **3.1 Corrections des structures ISO dans les fiches de métadonnées**

Un ensemble de corrections et évolutions de structure de métadonnées sera rendu possible lors de la migration entre Prodige 3.3 et Prodige 3.4.

### **3.1.1 Procédure**

La migration est réalisée directement en ligne de commande par passage d'un patch (fichier .sh). Ce patch appellera un script réalisant les corrections de structure. Ce script nécessitera pour fonctionner la présence du fichier correction iso metadata.xml placé sous /prodigecatalogue/migration/3.4/. Si ce fichier n'est pas présent, le patch n'est pas exécuté.

Ce fichier doit contenir les choix de l'administrateur quant aux migrations à réaliser. Le fichier doit avoir la structure suivante :

*<?xml version="1.0"?>*

*<MIGRATION>*

*<NOM="CORRECTION\_GCO\_ISOTYPE" VALEUR="1"/>*

*<NOM="CORRECTION\_*THEMEINSPIRE*" VALEUR="1"/>*

*<NOM="CORRECTION\_PROJECTION" VALEUR="1" PROJ\_NAME="RGF93 / Lambert-93 (EPSG:2154)" PROJ\_CODE="EPSG" PROJ\_VERSION="7.4" />*

*<NOM="CORRECTION\_INSPIRE" VALEUR="1"/>*

*<NOM="CORRECTION\_INVOKE" VALEUR="1"/>*

*<NOM="CORRECTION\_REVISIONDATE" VALEUR="1"/>*

*<NOM="AJOUT\_CARTE\_CONTEXTE" VALEUR="1"/>*

*<NOM ="MIGRATION\_IRU" VALEUR="1" TYPE="AJOUT"/>*

*</MIGRATION>*

Si le fichier est mal structuré, la migration est rejetée. Le script vérifie ensuite si chaque tag attendu est présent dans le fichier. Si le tag est présent et que sa valeur vaut 1, la migration associée est effectuée. Dans le cas contraire, aucune migration n'est effectuée.

Un fichier de log, placé dans le répertoire de migration, est généré lors de la migration. Ce fichier de log détaille :

- les migrations effectuées,

- les identifiants de métadonnées (uuid) migrées
- les éventuels échecs

### **3.1.2 Détail des opérations**

**CORRECTION\_GCO\_ISOTYPE :** ce script remplace dans toutes les métadonnées l'occurrence *<gmd:MD\_DataIdentification gco:isoType="gmd:MD\_DataIdentification">* par *<gmd:MD\_DataIdentification namespace=["http://www.isotc211.org/2005/gmd"](http://www.isotc211.org/2005/gmd)>*

**CORRECTION\_THEMEINSPIRE :** ce script remplace dans toutes les métadonnées l'occurrence *<gmd:title><gco:CharacterString xmlns:gco="http://www.isotc211.org/2005/gco">external.theme.themeINSPIRE</gco:CharacterString>* 

*</gmd:title>* par *<gmd:title> <gco:CharacterString>GEMET - INSPIRE themes, version 1.0 INSPIRE themes</gco:CharacterString> </gmd:title>*

**CORRECTION\_PROJECTION :** ce script intègre dans toutes les métadonnées qui n'ont pas de balises gmd:referenceSystemInfo la balise suivante :

*<gmd:referenceSystemInfo>*

*<gmd:MD\_ReferenceSystem>*

*<gmd:referenceSystemIdentifier>*

*<gmd:RS\_Identifier>*

*<gmd:code>*

*<gco:CharacterString>[PROJ\_NAME]</gco:CharacterString>*

*</gmd:code>*

*<gmd:codeSpace>*

*<gco:CharacterString>[PROJ\_CODE]</gco:CharacterString>*

*</gmd:codeSpace>*

*<gmd:version>*

*<gco:CharacterString>[PROJ\_VERSION]</gco:CharacterString>*

*</gmd:version>*

*</gmd:RS\_Identifier>*

*</gmd:referenceSystemIdentifier>*

*</gmd:MD\_ReferenceSystem>*

*</gmd:referenceSystemInfo>*

avec remplacement des balises [PROJ\_NAME], [PROJ\_CODE], [PROJ\_VERSION] par le contenu fourni dans le fichier de configuration. Le tag gmd:referenceSystemInfo sera placé avant le tag gmd:identificationInfo dans la fiche XML.

**CORRECTION\_INSPIRE :** ce script détecte toutes les métadonnées qui ont des thèmes INSPIRE associés (métadonnées qui ont des mots-clés dont le nom du thésaurus vaut *<gmd:title> <gco:CharacterString>GEMET - INSPIRE themes, version 1.0 INSPIRE themes</gco:CharacterString> </gmd:title>)* et qui n'ont pas de balises gmd:report. Le script ajoute pour ces métadonnées la balise gmd:report suivante, placée sous gmd:dataQualityInfo/gmd:DQ\_DataQuality :

*<gmd:report>*

*<gmd:DQ\_DomainConsistency>*

*<gmd:result>*

*<gmd:DQ\_ConformanceResult>*

*<gmd:specification>*

*<gmd:CI\_Citation>*

*<gmd:title>*

*<gco:CharacterString>COMMISSION REGULATION (EU) No 1089/2010 of 23 November 2010 implementing Directive 2007/2/EC of the European Parliament and of the Council as regards interoperability of spatial data sets and services</gco:CharacterString>*

*</gmd:title>*

*<gmd:date>*

*<gmd:CI\_Date>*

*<gmd:date>*

*<gco:Date>2010-11-23</gco:Date>*

*</gmd:date>*

*<gmd:dateType>*

*<gmd:CI\_DateTypeCode codeList="*[http://standards.iso.org/ittf/PubliclyAvailableStandards/ISO\\_19139\\_Schemas/resource](http://standards.iso.org/ittf/PubliclyAvailableStandards/ISO_19139_Schemas/resources/Codelist/ML_gmxCodelists.xml#CI_DateTypeCode)

[s/Codelist/ML\\_gmxCodelists.xml#CI\\_DateTypeCode](http://standards.iso.org/ittf/PubliclyAvailableStandards/ISO_19139_Schemas/resources/Codelist/ML_gmxCodelists.xml#CI_DateTypeCode)*" codeListValue="publication"/> </gmd:dateType> </gmd:CI\_Date> </gmd:date> </gmd:CI\_Citation> </gmd:specification> <gmd:explanation> <gco:CharacterString>-- More information on the test --</gco:CharacterString> </gmd:explanation> </gmd:DQ\_ConformanceResult> </gmd:result> </gmd:DQ\_DomainConsistency> </gmd:report>*

**CORRECTION\_INVOKE :** ce script permet de détecter tous les tag srv:connectPoint englobant des tags srv:containsOperations et pour ces métadonnées, le tag racine srv :ConnectPoint est supprimé.

A titre d'exemple,

<srv:connectPoint>

<srv:couplingType>

<srv:SV\_CouplingType codeList="http://www.isotc211.org/2005/iso19119/resources/Codelist/gmxCodelists.xml#SV\_CouplingTy pe" codeListValue="tight"/>

</srv:couplingType>

<srv:containsOperations>

<srv:SV\_OperationMetadata>

<srv:operationName>

<gco:CharacterString>Accès à la carte</gco:CharacterString>

</srv:operationName>

<srv:DCP>

<srv:DCPList

codeList="http://www.isotc211.org/2005/iso19119/resources/Codelist/gmxCodelists.xml#DCPList" codeListValue="WebServices"/>

#### </srv:DCP>

#### <srv:connectPoint>

<gmd:CI\_OnlineResource>

### <gmd:linkage>

<gmd:URL>http://www.test.geopal.org/PRRA/consultation.php?

id=55096</gmd:URL>

#### </gmd:linkage>

<gmd:protocol>

<gco:CharacterString>WWW:LINK-1.0-http--

link</gco:CharacterString>

</gmd:protocol>

</gmd:CI\_OnlineResource>

</srv:connectPoint>

</srv:SV\_OperationMetadata>

</srv:containsOperations>

</srv:connectPoint>

devient après migration

<srv:containsOperations>

<srv:SV\_OperationMetadata>

<srv:operationName>

<gco:CharacterString>Accès à la carte</gco:CharacterString>

</srv:operationName>

<srv:DCP>

<srv:DCPList

codeList="http://www.isotc211.org/2005/iso19119/resources/Codelist/gmxCodelists.xml#DCPList" codeListValue="WebServices"/>

</srv:DCP>

<srv:connectPoint>

<gmd:CI\_OnlineResource>

<gmd:linkage>

<gmd:URL>http://www.test.geopal.org/PRRA/consultation.php?

id=55096</gmd:URL>

</gmd:linkage>

<gmd:protocol>

<gco:CharacterString>WWW:LINK-1.0-http--

link</gco:CharacterString>

</gmd:protocol>

</gmd:CI\_OnlineResource>

</srv:connectPoint>

</srv:SV\_OperationMetadata>

</srv:containsOperations>

Cette structure de métadonnée est induite par des opérations automatiques faites dans Prodige. Ces opérations, réalisées lors de la création de la fiche, et de sa publication seront corrigées pour formater correctement le tag srv:ContainsOperations.

**CORRECTION\_REVISIONDATE:** ce script permet de détecter toutes les métadonnées intégrant un tag gmd:date dont le type est <gmd:CI\_DateTypeCode

codeList="http://www.isotc211.org/2005/resources/codeList.xml#CI\_DateTypeCode"

codeListValue="validity"/>. Pour ces métadonnées, la migration change automatiquement ce type en <gmd:CI\_DateTypeCode

codeList="http://www.isotc211.org/2005/resources/codeList.xml#CI\_DateTypeCode" codeListValue="revision"/>.

Cette date de validité est automatiquement intégrée lors de la mise à jour de données. Cette opération sera modifiée afin que la mise à jour crée une date de révision et non de validité.

**AJOUT\_CARTE\_CONTEXTE :** ce script permet d'ajouter dans les métadonnées de cartes dynamiques un lien vers l'URL de génération de contexte de la carte (cf chapitre 4.2 pour plus de détails).

### **sous srv:SV\_ServiceIdentification :**

<srv:containsOperations>

<srv:SV\_OperationMetadata>

<srv:operationName>

### <gco:CharacterString>**Accès au fichier contexte OWS de la**

**carte**</gco:CharacterString>

</srv:operationName>

### <srv:DCP>

<srv:DCPList

codeList="http://www.isotc211.org/2005/iso19119/resources/Codelist/gmxCodelists.xml#DCPList" codeListValue="WebServices"/>

</srv:DCP>

<srv:connectPoint>

<gmd:CI\_OnlineResource>

<gmd:linkage>

<gmd:URL>http://www.carto.test.geopal.org/services/getContext/index.php?

id=[metadata\_id]</gmd:URL>

</gmd:linkage>

<gmd:protocol>

<gco:CharacterString>WWW:LINK-1.0-http--

link</gco:CharacterString>

</gmd:protocol>

</gmd:CI\_OnlineResource>

</srv:connectPoint>

</srv:SV\_OperationMetadata>

</srv:containsOperations>

#### **sous gmd:transferOptions/gmd :MD\_DigitalTransferOptions**

<gmd:onLine>

<gmd:CI\_OnlineResource>

<gmd:linkage>

<gmd:URL>http://www.carto.test.geopal.org/services/getContext/index.php?

id=[metadata\_id]</gmd:URL>

</gmd:linkage>

<gmd:protocol>

<gco:CharacterString>WWW:LINK-1.0-http--link</gco:CharacterString>

</gmd:protocol>

<gmd:name>

<gco:CharacterString>**Accès au fichier contexte OWS de la**

### **carte**</gco:CharacterString>

</gmd:name>

</gmd:CI\_OnlineResource>

</gmd:onLine>

### **MIGRATION IRU :** ce script permet d'ajouter un IRU aux métadonnées de la plateforme.

TYPE=AJOUT: ajout du nœud <gmd:identifier>

<gmd:MD\_Identifier>

<gmd:code>

 <gco:CharacterString>http://[URL\_Plateforme]/geonetwork/srv/[uuid metadata]</gco:CharacterString>

</gmd:code>

</gmd:MD\_Identifier>

</gmd:identifier>

dans gmd:identificationInfo/\*/gmd:citation/gmd:CI\_Citation/

TYPE=REMPLACEMENT : remplacement du nœud gmd:identifier par le nœud <gmd:identifier>

<gmd:MD\_Identifier>

<gmd:code>

<gco:CharacterString>http://[URL\_Plateforme]/geonetwork/srv/[uuid

metadata]</gco:CharacterString>

</gmd:code>

</gmd:MD\_Identifier>

Si le nœud, n'existe pas, il est créé.

De plus le script scrutera les métadonnées de service de la plateforme et remplacera

<srv:operatesOn uuidref="[uuid metadata]" xlink:href="http://[URL Plateforme]/geonetwork/srv/en/csw?

service=CSW&request=GetRecordById&version=2.0.2&outputSchema=http://www.isotc211.org/2005/g md&elementSetName=full&id=[uuid metadata]"/>

par

<srv:operatesOn uuidref="[uuid metadata]" xlink:href="http://[URL\_Plateforme]/geonetwork/srv/[uuid metadata]"/>

## **3.2 Gestion des métadonnées de cartes**

Actuellement les métadonnées de cartes intègrent, lors de leur création, un lien automatique vers le visualiseur (cas des cartes dynamiques) ou vers la carte statique (lien vers l'image ou le document PDF).

Il est prévu de compléter le système d'alimentation automatique des métadonnées de cartes avec :

- un lien vers le contexte ows de la carte
- un lien vers l'URL de fiche de métadonnée de service si celle-ci existe

Les ressources couplées à la carte (métadonnées de séries de données composant la carte) seront également automatiquement créées lors de manipulations des cartes.

### **3.2.1 Actions lors de la création de la métadonnée de carte**

A l'initialisation de la métadonnée de carte, les liens créés sont les suivants (l'ordre des balises est à respecter) :

### **1) cas des cartes interactives**

### **sous srv:SV\_ServiceIdentification :**

```
<srv:containsOperations>
              <srv:SV_OperationMetadata>
                      <srv:operationName>
                             <gco:CharacterString>Accès à la carte 
interactive</gco:CharacterString>
                      </srv:operationName>
                      <srv:DCP>
                             <srv:DCPList
```
codeList="http://www.isotc211.org/2005/iso19119/resources/Codelist/gmxCodelists.xml#DCPList" codeListValue="WebServices"/>

</srv:DCP>

<srv:connectPoint>

<gmd:CI\_OnlineResource>

<gmd:linkage>

<gmd:URL>**[URL plateforme]**/catalogue/consultation.php?

id=[metadata\_id]</gmd:URL>

</gmd:linkage>

<gmd:protocol>

<gco:CharacterString>WWW:LINK-1.0-http--

link</gco:CharacterString>

</gmd:protocol>

</gmd:CI\_OnlineResource>

</srv:connectPoint>

</srv:SV\_OperationMetadata>

</srv:containsOperations>

<srv:containsOperations>

<srv:SV\_OperationMetadata>

<srv:operationName>

#### <gco:CharacterString>**Accès au fichier contexte OWS de la**

**carte**</gco:CharacterString>

</srv:operationName>

<srv:DCP>

<srv:DCPList

codeList="http://www.isotc211.org/2005/iso19119/resources/Codelist/gmxCodelists.xml#DCPList" codeListValue="WebServices"/>

</srv:DCP>

<srv:connectPoint>

<gmd:CI\_OnlineResource>

<gmd:linkage>

<gmd:URL>**[URL plateforme module** 

**carto]**/services/getContext/index.php?id=[metadata\_id]</gmd:URL>

</gmd:linkage>

### <gmd:protocol>

<gco:CharacterString>WWW:LINK-1.0-http--

link</gco:CharacterString>

</gmd:protocol>

</gmd:CI\_OnlineResource>

</srv:connectPoint>

</srv:SV\_OperationMetadata>

</srv:containsOperations>

<srv:containsOperations>

<srv:SV\_OperationMetadata>

<srv:operationName>

<gco:CharacterString>**Accès au fichier PDF de la** 

#### **carte**</gco:CharacterString>

</srv:operationName>

<srv:DCP>

<srv:DCPList

codeList="http://www.isotc211.org/2005/iso19119/resources/Codelist/gmxCodelists.xml#DCPList" codeListValue="WebServices"/>

</srv:DCP>

<srv:connectPoint>

<gmd:CI\_OnlineResource>

<gmd:linkage>

#### <gmd:URL>**[URL plateforme module**

**carto]**/services/getPDF/index.php?id=[metadata\_id]</gmd:URL>

</gmd:linkage>

<gmd:protocol>

<gco:CharacterString>WWW:LINK-1.0-http--

link</gco:CharacterString>

</gmd:protocol>

</gmd:CI\_OnlineResource>

</srv:connectPoint>

</srv:SV\_OperationMetadata>

</srv:containsOperations>

### **sous gmd:MD\_Distribution**

<gmd:transferOptions>

<gmd:MD\_DigitalTransferOptions>

<gmd:unitsOfDistribution>

<gco:CharacterString>**liens associés**</gco:CharacterString>

</gmd:unitsOfDistribution>

<gmd:onLine>

<gmd:CI\_OnlineResource>

<gmd:linkage>

 <gmd:URL>**[URL plateforme module carto]**/services/getPDF/index.php? id=[metadata\_id]</gmd:URL>

</gmd:linkage>

<gmd:protocol>

<gco:CharacterString>WWW:LINK-1.0-http--link</gco:CharacterString>

</gmd:protocol>

<gmd:name>

<gco:CharacterString>**Accès à la carte**</gco:CharacterString>

</gmd:name>

</gmd:CI\_OnlineResource>

</gmd:onLine>

<gmd:onLine>

<gmd:CI\_OnlineResource>

<gmd:linkage>

<gmd:URL>**[URL plateforme module carto]**/services/getContext/index.php?

id=[metadata\_id]</gmd:URL>

</gmd:linkage>

<gmd:protocol>

<gco:CharacterString>WWW:LINK-1.0-http--link</gco:CharacterString>

</gmd:protocol>

<gmd:name>

<gco:CharacterString>**Accès au fichier contexte OWS de la**

**carte**</gco:CharacterString>

</gmd:name>

</gmd:CI\_OnlineResource>

</gmd:onLine>

<gmd:onLine>

<gmd:CI\_OnlineResource>

<gmd:linkage>

id=**[metadata\_id]**</gmd:URL>

<gmd:URL>**[URL** plateforme]/catalogue/consultation.php?

</gmd:linkage>

<gmd:protocol>

<gco:CharacterString>WWW:LINK-1.0-http--link</gco:CharacterString>

</gmd:protocol>

<gmd:name>

<gco:CharacterString>**Accès au fichier PDF de la carte**</gco:CharacterString>

</gmd:name>

</gmd:CI\_OnlineResource>

</gmd:onLine>

</gmd:MD\_DigitalTransferOptions>

</gmd:transferOptions>

### **1) cas des cartes statiques**

### **sous srv:SV\_ServiceIdentification :**

### <srv:containsOperations>

<srv:SV\_OperationMetadata>

<srv:operationName>

<gco:CharacterString>**Accès à la carte PDF**</gco:CharacterString>

</srv:operationName>

<srv:DCP>

<srv:DCPList

codeList="http://www.isotc211.org/2005/iso19119/resources/Codelist/gmxCodelists.xml#DCPList" codeListValue="WebServices"/>

</srv:DCP>

<srv:connectPoint>

<gmd:CI\_OnlineResource>

<gmd:linkage>

<gmd:URL>**[URL plateforme]**/catalogue/consultation.php?

id=**[metadata\_id]**</gmd:URL> </gmd:linkage> <gmd:protocol> <gco:CharacterString>WWW:LINK-1.0-http- link</gco:CharacterString> </gmd:protocol> </gmd:CI\_OnlineResource> </srv:connectPoint> </srv:SV\_OperationMetadata> </srv:containsOperations> **sous gmd:MD\_Distribution** <gmd:transferOptions> <gmd:MD\_DigitalTransferOptions> <gmd:unitsOfDistribution> <gco:CharacterString>**liens associés**</gco:CharacterString> </gmd:unitsOfDistribution> <gmd:onLine> <gmd:CI\_OnlineResource> <gmd:linkage> <gmd:URL>**[URL plateforme]**/catalogue/consultation.php? id=**[metadata\_id]**</gmd:URL> </gmd:linkage> <gmd:protocol> <gco:CharacterString>WWW:LINK-1.0-http--link</gco:CharacterString> </gmd:protocol> <gmd:name> <gco:CharacterString>**Accès à la carte**</gco:CharacterString> </gmd:name> </gmd:CI\_OnlineResource> </gmd:onLine> </gmd:MD\_DigitalTransferOptions> </gmd:transferOptions>

Le lien « http://**[URL plateforme]**/catalogue/consultation.php?id=[metadata\_id] » redirige vers la carte, quelle soit dynamique ou statique.

### **3.2.2 Actions lors de l'enregistrement de la carte interactive (sauvegarde du fichier .map)**

Un service permettra, lors de l'enregistrement de la carte, de mettre à jour la métadonnée de carte en synchronisant les informations suivantes :

#### **ressources couplées :**

Pour chaque donnée composant la carte, la balise suivante est ajoutée dans la métadonnée de carte :

<srv:coupledResource>

 <srv:SV\_CoupledResource> <srv:operationName> <gco:CharacterString>**GetCapabilities**</gco:CharacterString> </srv:operationName> <srv:identifier> <gco:CharacterString>**[uuid metadata]**</gco:CharacterString> </srv:identifier> <gco:ScopedName> **nom du layer dans la carte**</gco:ScopedName> </srv:SV\_CoupledResource> </srv:coupledResource>

### **3.2.3 Actions lors de la création du service WMS de carte**

Lors de la création du service WMS de la carte (décrit plus loin dans ce document), l'application créera automatiquement :

- une métadonnée de service WMS de carte
- un lien entre la métadonnée de carte et la métadonnée de service,

### **Métadonnée de service WMS de carte**

La métadonnée de service WMS aura un contenu hérité de la métadonnée de carte.

Les points de divergence sont les suivants :

**Titre** (gmd:title) : reprise du titre de la métadonnée de carte + (service WMS)

**type de service** : <srv:serviceType><gco:LocalName>view</gco:LocalName></srv:serviceType>

**Ressources couplées** (données du service WMS) :

<srv:coupledResource>

<srv:SV\_CoupledResource>

<srv:operationName>

<gco:CharacterString>GETMAP</gco:CharacterString>

</srv:operationName>

<srv:identifier>

<gco:CharacterString>**[uuid metadata]**</gco:CharacterString>

</srv:identifier>

<gco:ScopedName>**[nom du layer dans le service WMS]**</gco:ScopedName>

</srv:SV\_CoupledResource>

</srv:coupledResource>

### et

pour les données locales :

<srv:operatesOn uuidref="**[uuid metadata]**" />

pour les données issues de services OGC :

<srv:operatesOn xlink:href="**[url metadata\_OGC]**" />

#### **Opérations**

<srv:containsOperations>

```
 <srv:SV_OperationMetadata>
```
<srv:operationName>

<gco:CharacterString>GetCapabilities</gco:CharacterString>

</srv:operationName>

<srv:DCP>

<srv:DCPList

codeList="http://www.isotc211.org/2005/iso19119/resources/Codelist/gmxCodelists.xml#DCPList"

codeListValue="WebServices"/>

</srv:DCP>

<srv:connectPoint>

<gmd:CI\_OnlineResource>

<gmd:linkage>

<gmd:URL>**[URL du service]**</gmd:URL>

</gmd:linkage>

<gmd:protocol>

<gco:CharacterString>OGC:WMS-1.1.1-http-get-map</gco:CharacterString>

</gmd:protocol>

</gmd:CI\_OnlineResource>

</srv:connectPoint>

</srv:SV\_OperationMetadata>

</srv:containsOperations>

<srv:containsOperations>

<srv:SV\_OperationMetadata>

<srv:operationName>

<gco:CharacterString>GetMap</gco:CharacterString>

</srv:operationName>

<srv:DCP>

<srv:DCPList

codeList="http://www.isotc211.org/2005/iso19119/resources/Codelist/gmxCodelists.xml#DCPList"

codeListValue="WebServices"/>

</srv:DCP>

<srv:connectPoint>

<gmd:CI\_OnlineResource>

<gmd:linkage>

<gmd:URL>**[URL du service]**</gmd:URL>

</gmd:linkage>

<gmd:protocol>

<gco:CharacterString>OGC:WMS-1.1.1-http-get-map</gco:CharacterString>

</gmd:protocol>

</gmd:CI\_OnlineResource>

</srv:connectPoint>

</srv:SV\_OperationMetadata>

</srv:containsOperations>

<srv:containsOperations>

```
 <srv:SV_OperationMetadata>
```
<srv:operationName>

<gco:CharacterString>GetFeatureInfo</gco:CharacterString>

</srv:operationName>

<srv:DCP>

<srv:DCPList

codeList="http://www.isotc211.org/2005/iso19119/resources/Codelist/gmxCodelists.xml#DCPList"

codeListValue="WebServices"/>

</srv:DCP>

<srv:connectPoint>

<gmd:CI\_OnlineResource>

<gmd:linkage>

<gmd:URL>**[URL du service]**</gmd:URL>

</gmd:linkage>

<gmd:protocol>

<gco:CharacterString>OGC:WMS-1.1.1-http-get-map</gco:CharacterString>

</gmd:protocol>

</gmd:CI\_OnlineResource>

</srv:connectPoint>

</srv:SV\_OperationMetadata>

</srv:containsOperations>

La métadonnée de service automatiquement créée obtient les mêmes droits que la métadonnée de carte associée. Elle est reliée au service WMS. Si cette métadonnée de service est supprimée, le service WMS s'en trouve supprimé. Le lien entre la métadonnée de carte et la métadonnée de service est également effacé.

### **Lien entre métadonnée de carte et métadonnée de service WMS de carte**

Le lien créé dans la métadonnée de carte est placé en première position et à la structure suivante :

### **sous srv:SV\_ServiceIdentification, en premier :**

<srv:containsOperations>

<srv:SV\_OperationMetadata>

<srv:operationName>

### <gco:CharacterString>**Accès à la métadonnée de service**

**WMS**</gco:CharacterString>

</srv:operationName>

<srv:DCP>

<srv:DCPList

codeList="http://www.isotc211.org/2005/iso19119/resources/Codelist/gmxCodelists.xml#DCPList" codeListValue="WebServices"/>

</srv:DCP>

<srv:connectPoint>

<gmd:CI\_OnlineResource>

<gmd:linkage>

<gmd:URL>**[URL de la fiche de service]**</gmd:URL>

### </gmd:linkage>

<gmd:protocol>

### <gco:CharacterString>WWW:LINK-1.0-http--

link</gco:CharacterString>

</gmd:protocol>

</gmd:CI\_OnlineResource>

</srv:connectPoint>

</srv:SV\_OperationMetadata>

</srv:containsOperations>

### **sous gmd:MD\_DigitalTransferOptions, en premier**

<gmd:onLine>

<gmd:CI\_OnlineResource>

<gmd:linkage>

### <gmd:URL>**[URL de la métadonnée de service]**</gmd:URL>

</gmd:linkage>

<gmd:protocol>

<gco:CharacterString>WWW:LINK-1.0-http--link</gco:CharacterString>

</gmd:protocol>

<gmd:name>

<gco:CharacterString>**Accès à la métadonnée de service**</gco:CharacterString>

</gmd:name>

```
 </gmd:CI_OnlineResource>
```
</gmd:onLine>

# **4 P2 MISE EN ŒUVRE DU TÉLÉCHARGEMENT AVEC LE PROTOCOLE ATOM**

La prestation vise à créer des flux ATOM dans PRODIGE. Ces flux ATOM ne concernent que les séries de données (données et vues) vectorielles en téléchargement libre ainsi que certains ensembles de séries de données.

Deux types de flux sont créés :

- un flux global pour la plateforme donnant accès aux flux par données,
- un flux par donnée en téléchargement libre.

### **4.1 Flux atom global**

Le flux global a la structure suivante :

<?xml version="1.0" encoding="UTF-8"?>

<feed xmlns="http://www.w3.org/2005/Atom" xmlns:georss="http://www.georss.org/georss" xmlns:inspire\_dls="http://inspire.ec.europa.eu/schemas/inspire\_dls/1.0" xml:lang="fr">

<title>**[Titre du flux]**</title>

<subtitle>**[résumé du flux]**</subtitle>

 <link rel="search" href="**[URL du flux opensearch]**" type="application/opensearchdescription+xml" title="**[Titre du flux] (**Open Search Description)"/>

 <link href="**[URL de la métadonnée de service]**" rel="describedby" type="application/vnd.iso.19139+xml" />

 <link href="**[URL du flux]**" rel="self" type="application/atom+xml" hreflang="fr" title="This document"/>

<id>**[URL du flux]**</id>

<rights>[limites d'utilisation]</rights>

<updated>**[date de dernière modification]**</updated>

<author>

<name>**[organisation responsable]**</name>

<email>**[email du contact]**</email>

</author>

<entry>

<title>**[titre de la métadonnée de série de donnée]**</title>

 <inspire\_dls:spatial\_dataset\_identifier\_code>**[identifiant du flux de série de** donnée]</inspire\_dls:spatial\_dataset\_identifier\_code>

 <inspire\_dls:spatial\_dataset\_identifier\_namespace>**[URL de la**  plateforme]</inspire\_dls:spatial\_dataset\_identifier\_namespace>

 <link href="**[URL de la métadonnée de série de donnée]**" rel="describedby" type="application/vnd.iso.19139+xml" />

 <link href="**[URL du flux de série de donnée]**" type="application/atom+xml" rel="alternate" hreflang="fr" title="Feed containing the pre-defined dataset" />

<id>**[URL du flux de série de donnée]**</id>

 <georss:polygon>**[Coordonnées géographiques de l'emprise de la série de donnée]**</georss:polygon>

<updated>**[date de dernière modification de la série de donnée]**</updated>

</feed>

**[Titre du flux]** : titre automatiquement repris de la métadonnée de flux (balise gmd:identificationInfo/srv:SV\_ServiceIdentification/gmd:citation/gmd:CI\_Citation/gmd:title/gco:Charact erString )

**[résumé du flux] :** résumé automatiquement repris de la métadonnée de flux (balise gmd:identificationInfo/srv:SV\_ServiceIdentification/gmd:abstract/gco:CharacterString )

**[URL de la métadonnée de service] :** url de la métadonnée de flux ATOM

**[URL du flux] :** url du flux ATOM. Cette URL est de type [URL de la plateforme]/catalogue/atomfeed/topatom.php]

**[limites d'utilisation] :** contenu repris de la métadonnée de flux (balise gmd:resourceConstraints/gmd:MD\_LegalConstraints/gmd:useLimitation/gco:CharacterString )

**[date de dernière modification]** : date de dernière modification d'une série de donnée du flux (par extension, on exploite la date de dernière mise à jour de métadonnée d'une série de donnée appartenant au flux).

**[organisation responsable]** : contenu repris de la métadonnée de flux (balise gmd:identificationInfo/srv:SV\_ServiceIdentification/gmd:pointOfContact/gmd:CI\_ResponsibleParty/gmd: organisationName/gco:CharacterString )

**[email du contact]** : contenu repris de la métadonnée de flux (balise gmd:identificationInfo/srv:SV\_ServiceIdentification/gmd:pointOfContact/gmd:CI\_ResponsibleParty/<gmd :contactInfo/gmd:CI\_Contact/gmd:address/gmd:CI\_Address/gmd:deliveryPoint/gmd:electronicMailAddre ss/gco:CharacterString)

**[titre de la métadonnée de série de donnée] :** titre automatiquement repris de la métadonnée de série de donnée (balise

gmd:identificationInfo/\*/gmd:MD\_DataIdentification/gmd:citation/gmd:CI\_Citation/gmd:title/gco:Charac terString )

**[identifiant du flux de série de donnée] :** url du flux ATOM de série de donnée. Cette URL est du type [URL de la plateforme]/catalogue/atomfeed/atomdataset.php?uuid=+uuid métadonnée]

**[URL de la plateforme] :** URL de la plateforme PRODIGE

**[URL de la métadonnée de série de donnée]** : URL de la métadonnée de série de donnée

**[URL du flux de série de donnée] :** url du flux ATOM de série de donnée. Cette URL est du type [URL de la plateforme]/catalogue/atomfeed/atomdataset.php?uuid=+uuid métadonnée]

**[date de dernière modification de série donnée]** : date de dernière modification de la série de donnée (on exploite la date de dernière mise à jour de la métadonnée de série de données).

**[Coordonnées géographiques de l'emprise de la série de donnée] :** coordonnées reprises de la métadonnée de série de données (balise gmd:identificationInfo/\*/gmd:MD\_DataIdentification /gmd:extent/gmd:EX\_Extent/gmd:geographicElement/gmd:EX\_GeographicBoundingBox/gmd:westBound Longitude …)

**[URL du flux opensearch] :** url du flux Opensearch du type [URL de la plateforme]/catalogue/atomfeed/search.php

Le flux est alimenté automatiquement lors de la diffusion en téléchargement libre des données.

Une métadonnée de service de téléchargement ATOM est initiée lors de la migration (ou lors de la création d'une plateforme PRODIGE).

Cette métadonnée est administrable uniquement par les administrateurs de site (à l'instar des métadonnées de service WMS et WFS). Cette métadonnée est automatiquement alimentée lors de la publication en téléchargement libre des séries de données.

La structure par défaut de la métadonnée de service est la suivante :

<?xml version="1.0" encoding="UTF-8"?>

<gmd:MD\_Metadata xmlns:gmd="http://www.isotc211.org/2005/gmd"

xmlns:gco="http://www.isotc211.org/2005/gco"

xmlns:gml="http://www.opengis.net/gml"

xmlns:gmx="http://www.isotc211.org/2005/gmx"

xmlns:srv="http://www.isotc211.org/2005/srv"

xmlns:xlink="http://www.w3.org/1999/xlink"

xmlns:xsi="http://www.w3.org/2001/XMLSchema-instance"

xmlns:geonet="http://www.fao.org/geonetwork"

xsi:schemaLocation="http://www.isotc211.org/2005/srv

http://schemas.opengis.net/iso/19139/20060504/srv/srv.xsd">

<gmd:fileIdentifier>

<gco:CharacterString>[uuid metadata]</gco:CharacterString>

</gmd:fileIdentifier>

<gmd:language>

 <gmd:LanguageCode codeListValue="fre" codeList="http://www.loc.gov/standards/iso639- 2/">fre</gmd:LanguageCode>

</gmd:language>

<gmd:hierarchyLevel>

<gmd:MD\_ScopeCode codeListValue="service"

codeList="http://standards.iso.org/ittf/PubliclyAvailableStandards/ISO\_19139\_Schemas/resources/codeli st/gmxCodelists.xml#MD\_ScopeCode">service</gmd:MD\_ScopeCode>

</gmd:hierarchyLevel>

<gmd:hierarchyLevelName>

<gco:CharacterString>Service de téléchargement simple "Atom-based"</gco:CharacterString>

</gmd:hierarchyLevelName>

<gmd:contact>

<gmd:CI\_ResponsibleParty>

<gmd:organisationName>

<gco:CharacterString>-- Contact sur la métadonnée

--</gco:CharacterString>

</gmd:organisationName>

#### <gmd:contactInfo>

<gmd:CI\_Contact>

<gmd:phone>

<gmd:CI\_Telephone/>

</gmd:phone>

### <gmd:address>

<gmd:CI\_Address>

<gmd:electronicMailAddress>

<gco:CharacterString>-- Adresse email

--</gco:CharacterString>

</gmd:electronicMailAddress>

</gmd:CI\_Address>

</gmd:address>

### </gmd:CI\_Contact>

#### </gmd:contactInfo>

<gmd:role>

<gmd:CI\_RoleCode

codeList="http://standards.iso.org/ittf/PubliclyAvailableStandards/ISO\_19139\_Schemas/resources/Codeli st/ML\_gmxCodelists.xml#CI\_RoleCode" codeListValue="pointOfContact"/>

</gmd:role>

</gmd:CI\_ResponsibleParty>

</gmd:contact>

<gmd:dateStamp>

<gco:DateTime>2014-05-26T09:42:58.124+02:00</gco:DateTime>

</gmd:dateStamp>

<gmd:metadataStandardName>

<gco:CharacterString>ISO 19119</gco:CharacterString>

</gmd:metadataStandardName>

<gmd:metadataStandardVersion>

<gco:CharacterString>2005/PDAM1</gco:CharacterString>

</gmd:metadataStandardVersion>

<gmd:identificationInfo>

<srv:SV\_ServiceIdentification>

<gmd:citation>

<gmd:CI\_Citation>

<gmd:title>

 <gco:CharacterString>Service de téléchargement simple de la plateforme</gco:CharacterString>

</gmd:title>

<amd:date>

<gmd:CI\_Date>

<gmd:date>

<gco:Date>2014-05-26</gco:Date>

</gmd:date>

<gmd:dateType>

<gmd:CI\_DateTypeCode codeListValue="creation"

codeList="http://standards.iso.org/ittf/PubliclyAvailableStandards/ISO\_19139\_Schemas/resources/codeli st/gmxCodelists.xml#CI\_DateTypeCode">creation</gmd:CI\_DateTypeCode>

</gmd:dateType>

</gmd:CI\_Date>

</gmd:date>

</gmd:CI\_Citation>

</gmd:citation>

<gmd:abstract>

<gco:CharacterString>Service de téléchargement simple</gco:CharacterString>

</gmd:abstract>

<gmd:pointOfContact>

<gmd:CI\_ResponsibleParty>

<gmd:organisationName>

<gco:CharacterString>-- Organisation responsable du

service --</gco:CharacterString>

</gmd:organisationName>

<gmd:contactInfo>

<gmd:CI\_Contact>

<gmd:address>

<gmd:CI\_Address>

<gmd:electronicMailAddress>

<gco:CharacterString>--

Adresse email --</gco:CharacterString>

</gmd:electronicMailAddress>

</gmd:CI\_Address>

</gmd:address>

</gmd:CI\_Contact>

</gmd:contactInfo>

<gmd:role>

<gmd:CI\_RoleCode

codeList="http://standards.iso.org/ittf/PubliclyAvailableStandards/ISO\_19139\_Schemas/resources/Codeli st/ML\_gmxCodelists.xml#CI\_RoleCode" codeListValue="owner"/>

</gmd:role>

</gmd:CI\_ResponsibleParty>

</gmd:pointOfContact>

<gmd:descriptiveKeywords>

<gmd:MD\_Keywords>

<gmd:keyword>

<gco:CharacterString>Service d'accès au produit</gco:CharacterString>

</gmd:keyword>

<gmd:keyword>

<gco:CharacterString>InfoProductAccessService</gco:CharacterString>

</gmd:keyword>

<gmd:type>

<gmd:MD\_KeywordTypeCode codeListValue="stratum"

codeList="standards.iso.org/ittf/PubliclyAvailableStandards/ISO\_19139\_Schemas/resources/codelist/gmx Codelists.xml#MD\_KeywordTypeCode">stratum</gmd:MD\_KeywordTypeCode>

</gmd:type>

<gmd:thesaurusName>

<gmd:CI\_Citation>

<gmd:title>

<gco:CharacterString>RÈGLEMENT (CE) No 1205/2008, partie

D.4</gco:CharacterString>

</gmd:title>

<gmd:date>

<gmd:CI\_Date>

<gmd:date>

<gco:Date>2008-12-03</gco:Date>

</gmd:date>

<gmd:dateType>

<gmd:CI\_DateTypeCode codeListValue="publication"

codeList="http://standards.iso.org/ittf/PubliclyAvailableStandards/ISO\_19139\_Schemas/resources/codeli st/gmxCodelists.xml#CI\_DateTypeCode">publication</gmd:CI\_DateTypeCode>

</gmd:dateType>

</gmd:CI\_Date>

</gmd:date>

</gmd:CI\_Citation>

</gmd:thesaurusName>

</gmd:MD\_Keywords>

</gmd:descriptiveKeywords>

<gmd:resourceConstraints>

<gmd:MD\_LegalConstraints>

<gmd:useLimitation>

<gco:CharacterString>Aucune condition ne s'applique</gco:CharacterString>

</gmd:useLimitation>

<gmd:accessConstraints>

<gmd:MD\_RestrictionCode codeListValue="otherRestrictions"

codeList="http://standards.iso.org/ittf/PubliclyAvailableStandards/ISO\_19139\_Schemas/resources/codeli st/gmxCodelists.xml#MD\_RestrictionCode">otherRestrictions</gmd:MD\_RestrictionCode>

</gmd:accessConstraints>

<gmd:otherConstraints>

<gco:CharacterString>Pas de limitation d'accès public.</gco:CharacterString>

</gmd:otherConstraints>

</gmd:MD\_LegalConstraints>

</gmd:resourceConstraints>

<srv:serviceType>

<gco:LocalName>download</gco:LocalName>

</srv:serviceType>

<srv:extent>

<gmd:EX\_Extent>

<gmd:description>

<gco:CharacterString>FRANCE METROPOLITAINE</gco:CharacterString>

</gmd:description>

<gmd:geographicElement>

<gmd:EX\_GeographicDescription>

<gmd:geographicIdentifier>

<gmd:MD\_Identifier>

<gmd:code>

 <gco:CharacterString>http://id.insee.fr/geo/pays/99100</gco:CharacterString> </gmd:code>

</gmd:MD\_Identifier>

</gmd:geographicIdentifier>

- </gmd:EX\_GeographicDescription>
- </gmd:geographicElement>
- <gmd:geographicElement>
	- <gmd:EX\_GeographicBoundingBox>
		- <gmd:westBoundLongitude>
			- <gco:Decimal>-5.14</gco:Decimal>
		- </gmd:westBoundLongitude>
		- <gmd:eastBoundLongitude>
			- <gco:Decimal>9.56</gco:Decimal>
		- </gmd:eastBoundLongitude>
		- <gmd:southBoundLatitude>
			- <gco:Decimal>41.33</gco:Decimal>
		- </gmd:southBoundLatitude>
	- <gmd:northBoundLatitude>
		- <gco:Decimal>51.09</gco:Decimal>
	- </gmd:northBoundLatitude>
	- </gmd:EX\_GeographicBoundingBox>
- </gmd:geographicElement>
- </gmd:EX\_Extent>
- </srv:extent>
- <srv:couplingType>

```
 <srv:SV_CouplingType 
codeList="http://www.isotc211.org/2005/iso19119/resources/Codelist/gmxCodelists.xml#SV_CouplingTy
```

```
pe"
```
codeListValue="tight">tight</srv:SV\_CouplingType>

```
 </srv:couplingType>
```
<srv:containsOperations>

<srv:SV\_OperationMetadata>

- <srv:operationName>
	- <gco:CharacterString>GetResource</gco:CharacterString>
- </srv:operationName>
- <srv:DCP>
	- <srv:DCPList codeListValue="WebServices"

```
codeList="http://www.isotc211.org/2005/iso19119/resources/Codelist/gmxCodelists.xml#DCPList">Web
Services</srv:DCPList>
```
</srv:DCP>

<srv:connectPoint>

<gmd:CI\_OnlineResource>

<gmd:linkage>

```
 <gmd:URL>[URL du flux]</gmd:URL>
```

```
 </gmd:linkage>
```

```
 <gmd:protocol>
```
#### <gco:CharacterString>WWW:DOWNLOAD-1.0-http--download</gco:CharacterString>

</gmd:protocol>

</gmd:CI\_OnlineResource>

</srv:connectPoint>

</srv:SV\_OperationMetadata>

</srv:containsOperations>

<srv:containsOperations>

<srv:SV\_OperationMetadata>

<srv:operationName>

<gco:CharacterString>GetServiceDescription</gco:CharacterString>

</srv:operationName>

<srv:DCP>

<srv:DCPList codeListValue="WebServices"

codeList="http://www.isotc211.org/2005/iso19119/resources/Codelist/gmxCodelists.xml#DCPList">Web Services</srv:DCPList>

</srv:DCP>

<srv:connectPoint>

<gmd:CI\_OnlineResource>

<gmd:linkage>

<gmd:URL>**[URL du flux]**</gmd:URL>

</gmd:linkage>

<gmd:protocol>

<gco:CharacterString>WWW:DOWNLOAD-1.0-http--download</gco:CharacterString>

</gmd:protocol>

</gmd:CI\_OnlineResource>

</srv:connectPoint>

</srv:SV\_OperationMetadata>

</srv:containsOperations>

<srv:containsOperations>

<srv:SV\_OperationMetadata>

<srv:operationName>

<gco:CharacterString>GetResourceDescription</gco:CharacterString>

</srv:operationName>

<srv:DCP>

<srv:DCPList codeListValue="WebServices"

codeList="http://www.isotc211.org/2005/iso19119/resources/Codelist/gmxCodelists.xml#DCPList">Web Services</srv:DCPList>

</srv:DCP>

<srv:connectPoint>

<gmd:CI\_OnlineResource>

<gmd:linkage>

```
 <gmd:URL>[URL du flux]</gmd:URL>
```
</gmd:linkage>

<gmd:protocol>

<gco:CharacterString>WWW:DOWNLOAD-1.0-http--download</gco:CharacterString>

</gmd:protocol>

</gmd:CI\_OnlineResource>

</srv:connectPoint>

</srv:SV\_OperationMetadata>

</srv:containsOperations>

</srv:SV\_ServiceIdentification>

</gmd:identificationInfo>

<gmd:distributionInfo>

<gmd:MD\_Distribution>

<gmd:distributionFormat>

<gmd:MD\_Format>

<gmd:name>

<gco:CharacterString>Format variable selon le jeu de données</gco:CharacterString>

</gmd:name>

<gmd:version>

<gco:CharacterString>Inconnue</gco:CharacterString>

</gmd:version>

</gmd:MD\_Format>

</gmd:distributionFormat>

<gmd:transferOptions>

<gmd:MD\_DigitalTransferOptions>

<gmd:unitsOfDistribution>

<gco:CharacterString>Accès au service</gco:CharacterString>

</gmd:unitsOfDistribution>

<gmd:onLine>

<gmd:CI\_OnlineResource>

<gmd:linkage>

<gmd:URL>**[URL du flux]**</gmd:URL>

</gmd:linkage>

<gmd:protocol>

<gco:CharacterString>WWW:LINK-1.0-http--atom</gco:CharacterString>

</gmd:protocol>

<gmd:name>

 <gco:CharacterString>Document de description du service de téléchargement</gco:CharacterString>

</gmd:name>

</gmd:CI\_OnlineResource>

</gmd:onLine>

</gmd:MD\_DigitalTransferOptions>

</gmd:transferOptions>

</gmd:MD\_Distribution>

</gmd:distributionInfo>

<gmd:dataQualityInfo>

<gmd:DQ\_DataQuality>

<gmd:scope>

<gmd:DQ\_Scope>

<gmd:level>

<gmd:MD\_ScopeCode codeListValue="service"

codeList="http://standards.iso.org/ittf/PubliclyAvailableStandards/ISO\_19139\_Schemas/resources/codeli st/gmxCodelists.xml#MD\_ScopeCode">service</gmd:MD\_ScopeCode>

</gmd:level>

</gmd:DQ\_Scope>

</gmd:scope>

<amd:report>

<gmd:DQ\_DomainConsistency>

<gmd:result>

<gmd:DQ\_ConformanceResult>

<gmd:specification>

<gmd:CI\_Citation>

<gmd:title>

<gco:CharacterString>Règlement (UE) No 1088/2010</gco:CharacterString>

</gmd:title>

<gmd:date>

<gmd:CI\_Date>

<gmd:date>

<gco:Date>2010-11-23</gco:Date>

</gmd:date>

<gmd:dateType>

<gmd:CI\_DateTypeCode codeListValue="publication"

codeList="http://standards.iso.org/ittf/PubliclyAvailableStandards/ISO\_19139\_Schemas/resources/codeli st/gmxCodelists.xml#CI\_DateTypeCode">publication</gmd:CI\_DateTypeCode>

### </gmd:dateType>

</gmd:CI\_Date>

</gmd:date>

</gmd:CI\_Citation>

</gmd:specification>

<gmd:explanation>

<gco:CharacterString>See the referenced specification</gco:CharacterString>

</gmd:explanation>

<gmd:pass gco:nilReason="unknown"/>

</gmd:DQ\_ConformanceResult>

</gmd:result>

```
 </gmd:DQ_DomainConsistency>
```
</gmd:report>

</gmd:DQ\_DataQuality>

### </gmd:dataQualityInfo>

#### </gmd:MD\_Metadata>

A chaque publication d'une série de donnée en téléchargement libre, cette métadonnée est automatiquement alimentée avec un lien vers la métadonnée de série de donnée.

#### **sous srv:SV\_ServiceIdentification**

<srv:operatesOn uuidref="**[identifiant de la métadonnée de série de donnée]**"

xlink:href="**[url d'accès à la métadonnée de série de donnée]**"/>

A chaque publication d'une série de donnée en téléchargement libre, la métadonnée de série de données est automatiquement alimentée avec un champ localisateur de la ressource :

#### **sous gmd:MD\_Distribution**

```
<gmd:transferOptions>
  <gmd:MD_DigitalTransferOptions>
```
<gmd:onLine>

<gmd:CI\_OnlineResource>

<gmd:linkage>

#### <gmd:URL>**[url du flux associé à la série de donnée]**</gmd:URL>

</gmd:linkage>

<gmd:protocol>

<gco:CharacterString>WWW:LINK-1.0-http--link</gco:CharacterString>

</gmd:protocol>

<gmd:name><gco:CharacterString>Téléchargement direct des données</gco:CharacterString>

</gmd:name>

</gmd:CI\_OnlineResource>

</gmd:onLine>

</gmd:MD\_DigitalTransferOptions>

</gmd:transferOptions>

La suppression du caractère « en téléchargement libre » d'une donnée doit supprimer ces balises dans les métadonnées de service et de donnée.

La suppression d'une donnée doit supprimer la balise dans la métadonnée de service.

### **4.1.1 Cas particulier des ensembles de séries de données**

Il doit être possible de publier un ensemble de séries de données en téléchargement libre. Cela a pour effet de créer une entrée (balise entry) dans le flux global. Un message apparaît pour prévenir le producteur : « Attention, la publication d'un ensemble de séries de données en téléchargement libre donne accès aux données enfant quelque soit le niveau de publication de celles-ci ».

## **4.2 Flux ATOM par donnée**

Le flux atom d'une série de donnée a la structure suivante :

<?xml version="1.0" encoding="UTF-8"?>

<feed xmlns="http://www.w3.org/2005/Atom" xmlns:georss="http://www.georss.org/georss" xmlns:gml="http://www.opengis.net/gml" xmlns:inspire\_dls="http://inspire.ec.europa.eu/schemas/inspire\_dls/1.0">

<title>[titre de la métadonnée de série de donnée]</title>

 <link href="**[URL du catalogue d'attributs de la métadonnée de série de donnée]**" rel="describedBy" type="application/xml" />

 <link href="**[URL du flux de série de donnée]**" rel="self" type="application/atom+xml" hreflang="fr" title="Ce document" />

 <link href="**[URL du flux global]**" rel="up" type="application/atom+xml" hreflang="fr" title="Service de téléchargement simple de la plateforme" />

<id>**[identifiant du flux de série de donnée]**</id>

<rights>**[limites d'utilisation]**</rights>

<updated>**[date de dernière modification]**</updated>

<author>

<name>**[organisation responsable]**</name>

<email>**[email du contact]**</email>

</author>

<entry>

 <title>**[titre de la métadonnée de série de donnée] - [format] – [projection] [territoire]**</title>

 <link href="**[URL d'accès aux fichiers sources]**" rel="alternate" type="application/x-shapefile" hreflang="fr" title="accès aux fichers sources" length="**[poids des données]**" />

<id>**[identifiant automatique]**</id>

<updated>**[date de dernière modification]** </updated>

<category term="http://www.opengis.net/def/crs/EPSG/0/**[code\_epsg]**"

label="**[nom projection]**"/>

</entry>

</feed>

**[titre de la métadonnée de série de donnée] :** titre automatiquement repris de la métadonnée de série de donnée (balise

gmd:identificationInfo/\*/gmd:MD\_DataIdentification/gmd:citation/gmd:CI\_Citation/gmd:title/gco:Charac terString )

**[URL du catalogue d'attributs de la métadonnée de série de donnée ]** : URL du catlalogue d'attribut de la métadonnée de série de donnée s'il existe

**[URL du flux global] :** url du flux ATOM. Cette URL est de type [URL de la plateforme]/catalogue/atomfeed/topatom.php]

**[identifiant du flux de série de donnée] :** url du flux ATOM de série de donnée. Cette URL est du type [URL de la plateforme]/catalogue/atomfeed/atomdataset.php?uuid=+uuid métadonnée]

**[limites d'utilisation] :** contenu repris de la métadonnée de flux (balise gmd:resourceConstraints/gmd:MD\_LegalConstraints/gmd:useLimitation/gco:CharacterString )

**[date de dernière modification]** : date de dernière modification d'une série de donnée du flux (par extension, on exploite la date de dernière mise à jour de métadonnée d'une série de donnée appartenant au flux).

**[organisation responsable]** : contenu repris de la métadonnée de flux (balise gmd:identificationInfo/srv:SV\_ServiceIdentification/gmd:pointOfContact/gmd:CI\_ResponsibleParty/gmd: organisationName/gco:CharacterString )

**[email du contact]** : contenu repris de la métadonnée de flux (balise gmd:identificationInfo/srv:SV\_ServiceIdentification/gmd:pointOfContact/gmd:CI\_ResponsibleParty/<gmd

:contactInfo/gmd:CI\_Contact/gmd:address/gmd:CI\_Address/gmd:deliveryPoint/gmd:electronicMailAddre ss/gco:CharacterString)

**[format] :** format de téléchargement libre disponible

**[projection] :** projection de téléchargement libre disponible

**[territoire] :** nom du territoire en téléchargement libre disponible

**[URL d'accès aux fichiers sources] : URL d'accès aux donnée. Cette URL est du type** [URL de la plateforme]/catalogue/atomfeed/atomdata.php?uuid=+uuid métadonnée+&format=+format+&srs=+projection+&emprise=+territoire]

**[identifiant automatique] :** Cet identifiant est créé automatiquement à partir de l'identifiant de métadonnée, du format, de la projection et du territoire.

**[poids des données] :** poids en octet des données. Cette information n'est indiquée que si les données sont pré-générées (cf paragraphe 4.4).

**[code\_epsg] :** code EPSG de la projection pour l'entrée

**[nom projection] :** nom de la projection pour l'entrée

Le flux est alimenté automatiquement lors de la diffusion en téléchargement libre des données.

### **4.2.1 Cas particulier des ensembles de séries de données**

Le flux de donnée d'un ensemble de séries de données donne accès au téléchargement de l'ensemble des données filles de celui-ci (quelles soient en téléchargement libre ou non) déclinées par format, projection et territoire configurés. L'archive de téléchargement contiendra l'ensemble des données filles extraites dans la configuration (format / projection / territoire).

### **4.3 Descriptif Opensearch**

Un descriptif openserach sera créé. Il aura la structure suivante :

<OpenSearchDescription xmlns="http://a9.com/-/spec/opensearch/1.1/"

xmlns:inspire\_dls="http://inspire.ec.europa.eu/schemas/inspire\_dls/1.0"

xmlns:xsi="http://www.w3.org/2001/XMLSchema-instance"

xsi:schemaLocation="http://a9.com/-/spec/opensearch/1.1/ OpenSearch.xsd">

<ShortName>**[Titre du flux ]**</ShortName>

<Description>**[Résumé du flux]**</Description>

<Url type="application/opensearchdescription+xml" rel="self" template="**[URL du service Opensearch]**"/>

<Url type="application/atom+xml" rel="results" template="**[URL du service Opensearch]**? q={searchTerms}"/>

<Url type="application/atom+xml" rel="describedby" template="**[URL du service Opensearch]**?

spatial dataset identifier code={inspire dls:spatial dataset identifier code?}&spatial dataset ide ntifier\_namespace={inspire\_dls:spatial\_dataset\_identifier\_namespace?}&crs={inspire\_dls:crs?}&a mp;language={language?}&q={searchTerms?}"/>

<Url type="application/zip" rel="results" template="**[URL du service Opensearch]**[?](http://xyz.org/search.php?spatial_dataset_identifier_code) [spatial\\_dataset\\_identifier\\_code=](http://xyz.org/search.php?spatial_dataset_identifier_code){inspire\_dls:spatial\_dataset\_identifier\_code?}&spatial\_dataset\_ide ntifier\_namespace={inspire\_dls:spatial\_dataset\_identifier\_namespace?}&crs={inspire\_dls:crs?}&a mp;language={language?}&q={searchTerms?}"/>

<Contact>**[contact du flux]**</Contact>

<Language>fr</Language>

</OpenSearchDescription>

**[Titre du flux]** : titre automatiquement repris de la métadonnée de flux ATOM de la plateforme (balise gmd:identificationInfo/srv:SV\_ServiceIdentification/gmd:citation/gmd:CI\_Citation/gmd:title/gco:Charact erString )

**[résumé du flux] :** résumé automatiquement repris de la métadonnée de flux (balise gmd:identificationInfo/srv:SV\_ServiceIdentification/gmd:abstract/gco:CharacterString )

**[URL du service Opensearch] :** url du flux Opensearch du type [URL de la plateforme]/catalogue/atomfeed/search.php

**[contact du flux]** : contact repris de la métadonnée de service

Le fichier opensearch devra répondre aux différentes requêtes :

- q={searchTerms} : filtre sur le flux global avec une recherche plein texte sur searchTerms. Cette opération combine les éléments du flux et exploite le moteur de recherche de geosource
- [spatial\\_dataset\\_identifier\\_code=](http://xyz.org/search.php?spatial_dataset_identifier_code){inspire\_dls:spatial\_dataset\_identifier\_code?} : filtre sur le flux global avec un identifiant de dataset (uuid).
- crs={inspire\_dls:crs?} : filtre sur le flux global avec la projection passée
- language={language?} : filtre sur le flux global avec le paramètre language (aucun impact)

### **4.4 Administration des formats, projections, territoires**

Le module d'administration de site permettra d'administrer la liste des formats, projections et territoires disponibles pour les téléchargements libres des séries de données via le flux ATOM. Ces listes seront communes pour toutes les données.

Une interface spécifique permettra d'administrer ces listes.

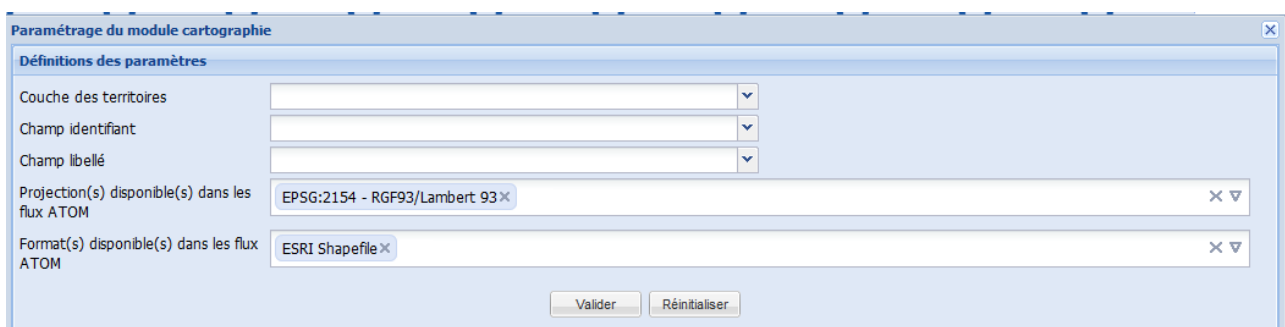

Cette interface permet de définir :

- la liste des projections parmi celles déclarées sur la plateforme
- la liste des formats parmi les formats exploitables en téléchargement dans PRODIGE,
- la liste des territoires en spécifiant
	- sur quelle couche se base la liste des territoires,
	- le champ identifiant de territoire,
	- le champ libellé de territoire.

# **4.5 Procédure de téléchargement et stockage des fichiers**

Les fichiers de données ne sont générés qu'à la demande des utilisateurs.

En revanche, s'ils ont été générés une première fois, ils ne sont pas regénérés à chaque demande. Si le fichier demandé existe, il est directement renvoyé à l'utilisateur.

Le service de téléchargement de données (prodigetelecarto) est exploité pour réaliser les transformations de données à la volée. Le document renvoyé est donc constitué des mêmes éléments que lors d'une demande de téléchargement (archive contenant les données sources, la métadonnée aux formats PDF, ZIP, …).

Suite au téléchargement d'une donnée, les fichiers sont stockés dans une arborescence qui se présente de la manière suivante :

[uuid\_metadata 1]

[format 1]

[projection 1]

[territoire\_code 1]

[territoire\_code 2]

```
...
```

```
[territoire_code n]
```
[projection 2]

...

[projection n]

...

[format n]

...

```
[uuid metadata n]
```
Lors de la mise à jour d'une donnée et de la suppression d'une donnée (ou d'une vue), l'ensemble du répertoire de stockage relatif à la donnée est supprimé.

# **5 P3 FLUX WMS, CONTEXTES**

## **5.1 Production de flux WMS 1.3**

Les flux WMS (WMS de la plateforme et WMS des cartes) reposeront sur la version 6.4 de Mapserver. Les mapfiles correspondant seront donc compatibles avec cette version de mapserver.

Les spécifications techniques détaillent le mécanisme d'exploitation des deux versions de mapserver.

## **5.2 Mise en conformité des contextes générés avec les schémas définis par l'OGC**

Les contextes XML seront mis en conformités avec la version 1.1.0 de la norme.

Les évolutions sont les suivantes :

#### **Noeud racine**

- remplacement de OWSContext par ViewContext
- ajout de xmlns="http://www.opengeospatial.net/context" xmlns:xlink="http://www.w3.org/1999/xlink" xmlns:xsi="http://www.w3.org/2001/XMLSchemainstance" xsi:schemaLocation="http://www.opengeospatial.net/context context.xsd" au nœud racine
- remplacement de version="0.3.0" par version="1.1.0" sur le nœud racine

### **Noeud general**

- changement de formatage du nœud BoundingBox :du type <BoundingBox SRS="EPSG:4326" minx="-180.000000" miny="-90.000000" maxx="180.000000" maxy="90.000000" />
- déplacement de MaxBoundingBox dans les Extensions du standard et formatage du nœud à l'identique de BoundingBox.
- déplacement de MaxScaleDenom et MinScaleDenom dans les Extensions du standard
- Remplacement de ResourceList par LayerList
- remplacement de mapSettings\_logoPath par <LogoURL width="[width\_logo]" height="[height\_logo]" format="[format\_logo]"> <OnlineResource xlink:type="simple" xlink:href="[logoUrl]"/> </LogoURL

### **Noeud Layer**

- déplacement de l'attribut haslabel en extension
- pour les couche WMS, remplacement de wms name par le tag <name>
- pour les couche WMS, ajout dans le nœud server de l'attribut title
- title : remplacement du contenu par le titre (actuellement contenu dans l'extension LAYER\_TITLE)
- remplacement de OnLineResource par OnlineResource (majuscule du L à supprimer)
- remplacement de <OnLineResource url="[URL]" /> par <OnlineResource xlink:type="simple" xlink:href="[URL]" />
- Ajout d'un tag <FormatList><Format current="1">[Format]</Format></FormatList> reprenant le format exploité pour les appels WMS ou le format exploité pour les appels mapserver
- Remplacement de queryable="" par
	- queryable="1" pour les données vecteur interrogeables, les données WMS interrogeables,
- queryable="0" pour les données raster, les données vecteur non interrogeables (aucune gestion de champs définie) et les données WMS non interrogeables
- pour les couches mapserver, remplacement de DataUrl par Server
- remplacement de layerSettings\_MetadataFile par <MetadataURL><OnlineResource xlink:type="simple" xlink:href="[URL]" /></MetadataURL>
- remplacement de layerSettings\_DownloadUrl par <DataURL><OnlineResource xlink:type="simple" xlink:href="[URL]" /></DataURL>

### **Noeud Layer/Style**

- Style : ajout de l'attribut current="[identifiant classe]" et remplacement de la valeur de la balise name par default. Inscription de l'ancien contenu de name dans la balise title.
- Style / LegendURL : ajout des attributs width, height, format
- Style / LegendURL /OnlineResource : remplacement de server=[URL] par xlink:type="simple" xlink:href="[URL]" (L'URL d'accès à l'image doit être complète contrairement au fonctionnement actuel)

Les contextes générés avant la migration vers Prodige 3.4 ne seront pas exploitables dans Prodige 3.4.

# **6 P 4 : É VO LUT ION S FON CT IONNE L LE S**

### **6.1 Gestion des cartes, cartes personnelles et contextes**

### **6.1.1 Ajout d'un fichier de contexte**

Une nouvelle fonction permettra l'ajout d'un fichier de contexte depuis les interfaces d'administration de cartes et de cartes personnelles.

Cette fonction sera placée dans la fenêtre d'ajout de couches (renommée en Ajout de données). Un élément supplémentaire de la liste déroulante sera présenté : ajout de contextes.

L'interface permettra de charger un fichier au format ows.

Ce fichier sera chargé sur le serveur, analysé. Si le fichier n'est pas correct, un message d'erreur est affiché, la carte reste dans l'état précédent.

Si le fichier est correct, une interface intermédiaire présentera la liste des couches compatibles du contexte. Des cases à cocher permettront de choisir les couches à ajouter dans la carte. Par défaut, toutes les cases sont cochées.

Les couches en erreur ou incompatibles ne pourront pas être ajoutées à la carte. Un message avertira l'utilisateur que certaines données ne peuvent pas être ajoutées (en précisant le nom de la couche dans le contexte).

Des boutons radio permettront de déterminer si le fichier contexte :

- remplace la carte existante,
- ajoute les couches du contexte à la carte existante.

### **6.1.2 Ajout d'une carte**

La fonction d'ajout de carte, déjà présente sur le module carte personnelle, sera portée sur le module d'administration de cartes. Une vérification de droits sur les cartes sera introduite à ce niveau. L'utilisateur doit avoir droit de consultation de la carte pour pouvoir l'ajouter à la carte existante.

La fonction d'ajout de carte sera placée, à l'instar de l'ajout de contexte, dans la fenêtre d'ajout de données.

Il sera possible de choisir la liste des couches à ajouter et de déterminer si la carte remplace la carte existante ou ajoute des couches dans la carte existante.

### **6.1.3 Service WMS de carte**

Il sera possible de générer un flux WMS par carte. La fonction sera placée dans l'interface catalogue parmi les actions existantes de la catégorie « Gérer l'accès public ».

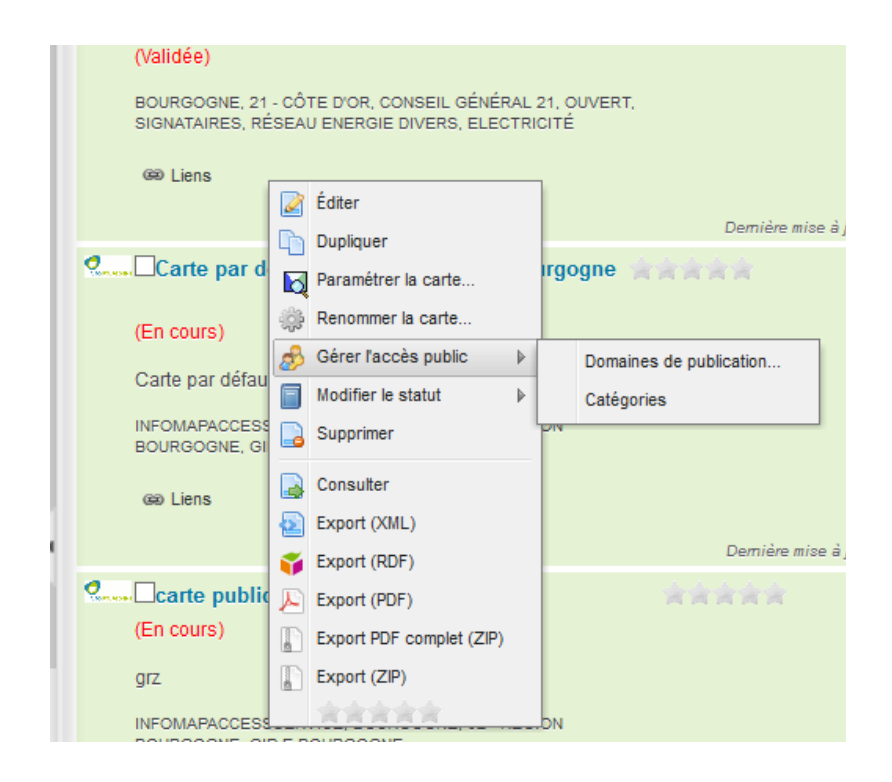

Lors de la publication de la carte sous forme de flux WMS, un nouveau mapfile est créé. Il s'agit d'une copie du mapfile de carte, rendu compatible mapserver 6.4 et conforme à la norme WMS.

Lors de chaque enregistrement de la carte, ce mapfile est ensuite régénéré.

Ce service WMS est accessible à partir d'une URL de type : http://datacarto.[URL plateforme]/WMS/[nom du mapfile] ?

La fiche de métadonnée de service WMS est créée (cf 4.2.3 Création du service WMS de carte).

### **6.2 Fonction complémentaire sur les cartes personnelles**

Une fonction « enregistrer sous » permettra, depuis l'interface cartographique du module carte personnelle, d'enregistrer la carte personnelle courante sous un autre nom. Suite à l'enregistrement, les informations associées à la première carte (métadonnée) sont dupliquées. L'interface du catalogue ne peut pas être rafraîchie depuis l'interface de la carte ouverte dans un nouvel onglet (il s'agit d'une contrainte de sécurité du navigateur). La carte ne sera visible dans la liste des cartes personnelles qu'après rafraîchissement de l'onglet carte personnelle.

## **6.3 Ajout automatique des serveurs WxS connus du catalogue PRODIGE**

Dans le visualiseur, une fonction permettra de mettre à jour la liste des serveurs prédéfinis à partir de la liste des métadonnées de service déclarées dans le catalogue.

La fonction sera implémentée sur la fenêtre d'ajout de données et matérialisée par un lien « alimenter les listes à partir des services catalogués »).

Cette fonction parcourra les métadonnées de service du catalogue (gmd :hierarchyLevel = service) et scrutera le contenu du tag srv:containsOperations.

Si une opération à pour operationName GetCapabilities et que le protocole (gmd:protocol) est OGC:WMS, le script détecte un flux WMS et exploite le lien gmd:url ainsi que le titre de la métadonnée de service pour alimenter la liste.

Si une opération à pour operationName GetCapabilities et que le protocole (gmd:protocol) est OGC:WFS, le script détecte un flux WFS et exploite le lien gmd:url ainsi que le titre de la métadonnée de service pour alimenter la liste.

Pour les autres types de services (WMSC et WMTS), il ne paraît pas possible d'identifier de manière sûre le type de service par le protocole.

Les services sont ajoutés en fin des listes respectives.

Exemple de contenu de métadonnée permettant d'identifier un service WMS :

<srv:containsOperations>

<srv:SV\_OperationMetadata>

<srv:operationName>

<gco:CharacterString>**GetCapabilities**</gco:CharacterString>

</srv:operationName>

<srv:DCP>

<srv:DCPList codeListValue="WebServices"

 codeList="http://www.isotc211.org/2005/iso19119/resources/Codelist/gmxCodelist s.xml#DCPList">WebServices</srv:DCPList>

#### </srv:DCP>

<srv:connectPoint>

<gmd:CI\_OnlineResource>

<gmd:linkage>

 <gmd:URL>http://ogc.geo-ide.developpement-durable.gouv.fr/cartes/mapserv? map=/opt/data/carto/geoide-catalogue/REG053A/JDD.www.map</gmd:URL>

</gmd:linkage>

<gmd:protocol>

<gco:CharacterString>**OGC:WMS**</gco:CharacterString>

</gmd:protocol>

</gmd:CI\_OnlineResource>

</srv:connectPoint>

```
 </srv:SV_OperationMetadata>
```
</srv:containsOperations>

# **6.4 Accès aux informations attributaires**

Dans l'outil Requêtes attributaires du visualiseur, il sera possible de lancer la recherche sans avoir défini de requête (uniquement en ayant choisi une couche). Dans ce cas, l'ensemble des objets de la couche est retourné.

Dans le cas d'une requêtes contenant plus de X objets, une fenêtre d'information prévient l'utilisateur des risques de saturation navigateur : « le nombre d'informations à afficher est important, souhaitez-vous continuer ?»

La limite du nombre d'objets est configurable depuis l'administration de site.

Un filtre sera présent sur le formulaire de recherche pour limiter le nombre d'objets retournés. Par défaut ce filtre n'est pas actif.

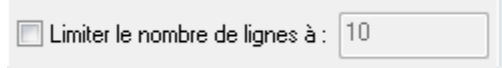

Un nouveau bouton placé à coté du champ valeur permettra d'obtenir la liste des valeurs possibles pour le champ. Lors du clic sur ce bouton, l'application liste les valeurs possibles pour le champ contenant le terme saisi dans le champ valeur (sans distinction de casse). La liste déroulante des valeurs possibles apparaît ensuite et l'utilisateur peut choisir un élément dans cette liste.

Si le nombre d'éléments retourné par la liste est supérieur à 100, la liste est limitée au 100 premiers éléments et l'information est portée à l'utilisateur (le terme *liste limitée aux 100 premières valeurs* est affiché).

Un bouton réinitialiser est ajouté. Il permet d'effacer le contenu de la requête et de réinitialiser les champs.

### **6.5 Cartes en accès restreint**

Lorsqu'un internaute n'a pas de droits sur une carte, le visualiseur affiche actuellement un message « Vous ne disposez pas de droits suffisants ». Dans la version 3.4, l'internaute sera redirigé vers une page de connexion. Si la connexion aboutit, l'utilisateur est ensuite redirigé vers la carte.

## **6.6 Requêteur de localisation**

Le requêteur de localisation pourra traiter jusqu'à 8 critères au lieu de 4 actuellement. Cette fonctionnalité sera modifiée sur le module d'administration de site, sur le module d'administration de cartes et impactera le visualiseur en augmentant le nombre de listes déroulantes visibles.

Les principes fonctionnels du moteur de localisation restent inchangés.

Un nouveau moteur de recherche sera par ailleurs créé sur l'interface du visualiseur. Celui-ci permettra de se localiser par saisie d'une adresse dans un champ texte en s'appuyant sur le protocole OpenLs 1.2.

Suite à la saisie de l'adresse et au clic sur le bouton « localiser », l'utilisateur se voit proposer une liste d'adresses possibles (limité à cinq) et peut en choisir une. Si le service ne retourne qu'un résultat, la localisation se fait directement, l'utilisateur est centré sur l'adresse.

L'URL du service web exploité sera configurable en administration de site. Si cette URL n'est pas définie, l'outil n'apparaît pas dans le visualiseur.

## **6.7 Lien avec l'annuaire LDAP**

Pour chaque profil Prodige, il sera possible de désigner un nœud de groupe LDAP correspondant (champ texte).

Lors de l'importation d'un fichier au format ldif des utilisateurs d'un annuaire LDAP, pour chaque utilisateur traité, l'application vérifiera si un des groupes de l'utilisateur correspond à un profil PRODIGE, et si c'est le cas, il sera associé au profil PRODIGE.

Dorénavant, les utilisateurs importés d'un annuaire LDIF seront « marqués» en base de données de manière à permettre les opérations de synchronisation par import de fichier au format ldif.

Suite à un nouvel import, les opérations de création / modification / suppression seront gérées :

- si un nouvel utilisateur apparaît dans le fichier d'import, il sera ajouté dans l'annuaire PRODIGE et associé au(x) profil(s) correspondants
- si un utilisateur est modifié dans le fichier d'import, la modification sera faite dans l'annuaire PRODIGE et dans la liste des profils associés.
- Si un utilisateur disparaît vis à vis de la liste des utilisateurs marqués « LDAP », l'application proposera la suppression de cet utilisateur. (L'application proposera la suppression de tous les utilisateurs non identifiés dans le fichier importé et non utilisateur par utilisateur).

## **6.8 Augmenter la taille de la fenêtre d'extraction cartographique**

La taille de l'interface cartographique exploitée pour l'extraction sera par défaut plus importante et il sera possible d'étendre sa taille sans limitation sur l'écran de l'utilisateur.